#### FTP Server(vsftpd) Chapter 05

主講人: 宜蘭區網中心 陳建宏 電子郵件: joechen@niu.edu.tw

# 大綱

- vsftpd 簡介
- 系統環境
- vsftpd Server 安裝
- vsftpd Server 設定檔
- 建立FTP 使用者
- IPv6 FTP Server 測試
- 參考資料

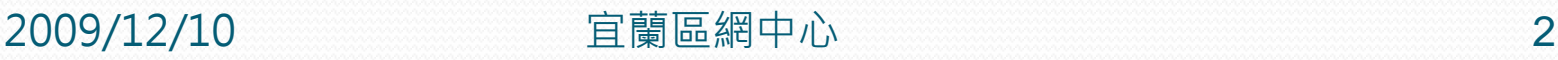

### vsftpd 簡介

- vsftpd全名為 Very Secure FTP Daemon, 是以安全 性的角度去設計的一個 FTP Server。
- •提供了完善的安全性,容易上手的特性也使它逐漸成 為一個常用的 FTP Server。
- 以下將示範如何架起一個 IPv6 的 FTP Server。

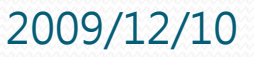

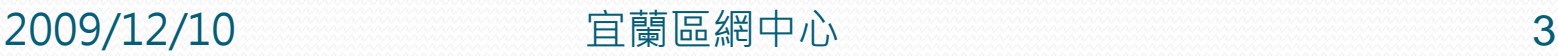

# 系統環境

- 系統環境:
	- IPv6 FTP Server: CentOS 5.3
	- IPv6 Host: Windows XP
	- Switch: D-Link DES-1005D

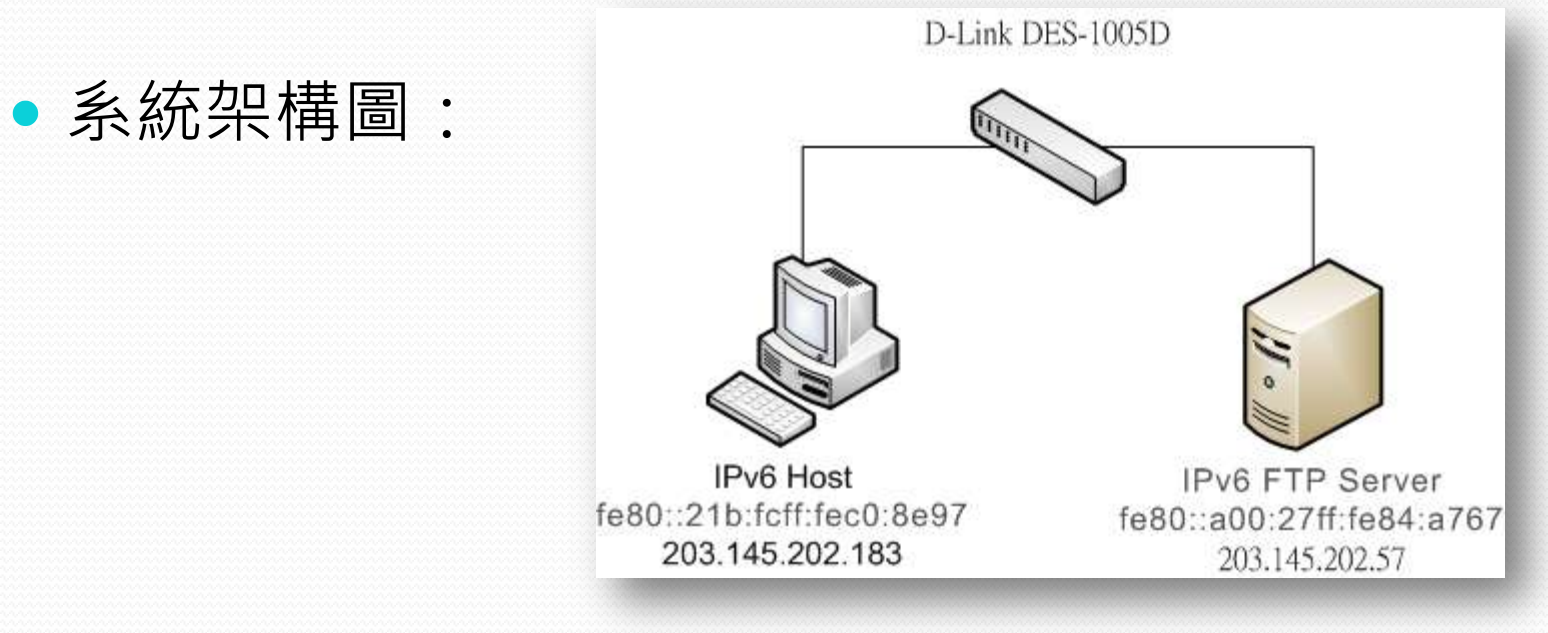

### vsftpd Server 安裝

- 在命令列使用yum安裝vsftpd
	- #yum install vsftpd

[root@localhost "]# yum install vsftpd\_

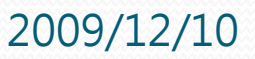

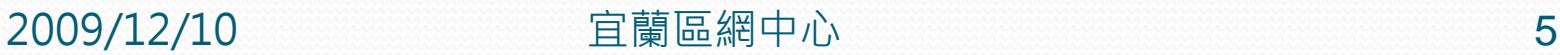

### vsftpd Server 安裝

#### 安裝完成之畫面

#### Transaction Summary

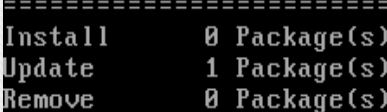

Total download size: 139 k Is this ok [y/M]: y Downloading Packages: vsftpd-2.0.5-12.el5\_3.1.i386.rpm  $139$   $kB$ 80 : 88 warning: rpmts\_HdrFromFdno: Header U3 DSA signature: NOKEY, key ID e8562897 Importing GPG key 0xE8562897 "CentOS-5 Key (CentOS 5 Official Signing Key) <cent os-5-key@centos.org>" from /etc/pki/rpm-gpg/RPM-GPG-KEY-CentOS-5 Is this ok [y/M]: y Running rpm\_check\_debug Running Transaction Test Finished Transaction Test Transaction Test Succeeded Running Transaction  $: vsftpd$  $1/21$ Updating Cleanup : vsftpd  $12/21$ Complete! [root@localhost "]#

# vsftpd Server 設定檔

- 位置:/etc/vsftpd/vsftpd.conf
- 修改設定檔
	- #vim /etc/vsftpd/vsftpd.conf

[root@localhost ~]# vim /etc/vsftpd/vsftpd.conf \_

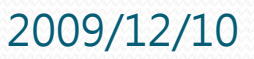

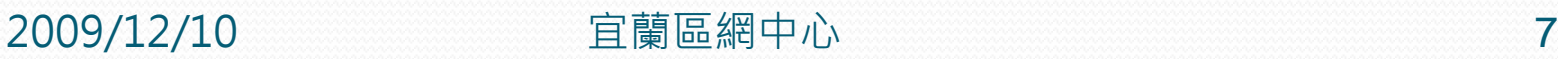

### vsftpd Server 設定檔

#### ● 將裡面的 listen=YES 註解、#listen\_ipv6=YES 反註 解,如下圖

users to NOT chroot(). tchroot list enable=YES (default follows) #chroot\_list\_file=/etc/vsftpd/chroot\_list

You may activate the "-R" option to the builtin 1s. This is disabled by default to avoid remote users being able to cause excessive I/O on large sites. However, some broken FTP clients such as "noftp" and "mirror" assume the presence of the "-R" option, so there is a strong case for enabling it. #1s recurse enable=YES

When "listen" directive is enabled, vsftpd runs in standalone mode and listens on IPv4 sockets. This directive cannot be used in conjunction with the listen ipv6 directive. #listen=YES |

This directive enables listening on IPv6 sockets. To listen on IPv4 and IPv6 sockets, you must run two copies of vsftpd whith two configuration files. Make sure, that one of the listen options is commented !! listen\_ipv6=YES

pam\_service\_name=vsftpd userlist\_enable=YES tcp\_wrappers=YES "/etc/vsftpd/vsftpd.conf" 116L, 4397C

 $116,1$ 

**Bot** 

設定檔畫面

**2009/12/10 宜蘭區網中心 8** 

# vsftpd Server 設定檔

- 重新啟動vsftpd以便生效
	- #/etc/init.d/vsftpd restart

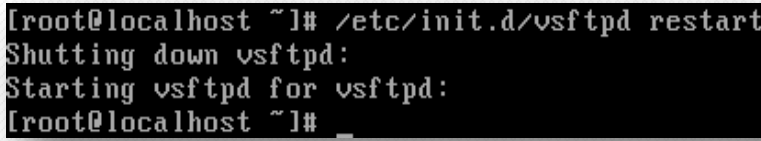

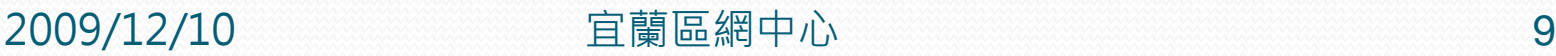

 $0<sub>K</sub>$ 

# 建立FTP使用者

#### • 建立一個新的 user: ftpuser, 並設定其密碼

#### • #adduser ftpuser

[root@localhost mail]# adduser ftpuser [root@localhost mail]# passwd ftpuser Changing password for user ftpuser. New UNIX password: BAD PASSWORD: it is WAY too short Retype new UNIX password: passwd: all authentication tokens updated successfully.

#### 將該使用者之家目錄加上x(執行)權限

#chmod u+x /home/ftpuser

# 建立FTP使用者

利用 ls –al 指令查詢權限設定前後的變化

[root@localhost /]# cd /home/ [root@localhost home]# ls -al total 28 drwxr-xr-x 4 root root 4096 Aug 404:34 . drwxr-xr-x 23 root coot 4096 Aug 4 04:00. drw------- 3 ftpuser ftpuser 4096 Aug 4 04:34 ftpuser drwx------ 3 za za 4096 Aug 3 15:01 za [root@localhost home]# chmod u+x ftpuser [root@localhost\_home]# ls -al total 28 drwxr-xr-x 4 root root 4096 Aug 404:34 . drwxr-xr-x 23 root root 4096 Aug 4 04:00 .. drwx------ 3 ftpuser ftpuser 4096 Aug -4 04:34 ftpuser drwx------ 3 za 4096 Aug 3 15:01 za za [root@localhost home]# \_

使用者的權限從 drw------- 變成了 drwx------

#### IPv6 FTP Server 測試

#### 利用 XP 內建的 ftp 程式直接連線到Server 端的 port 21 做測試

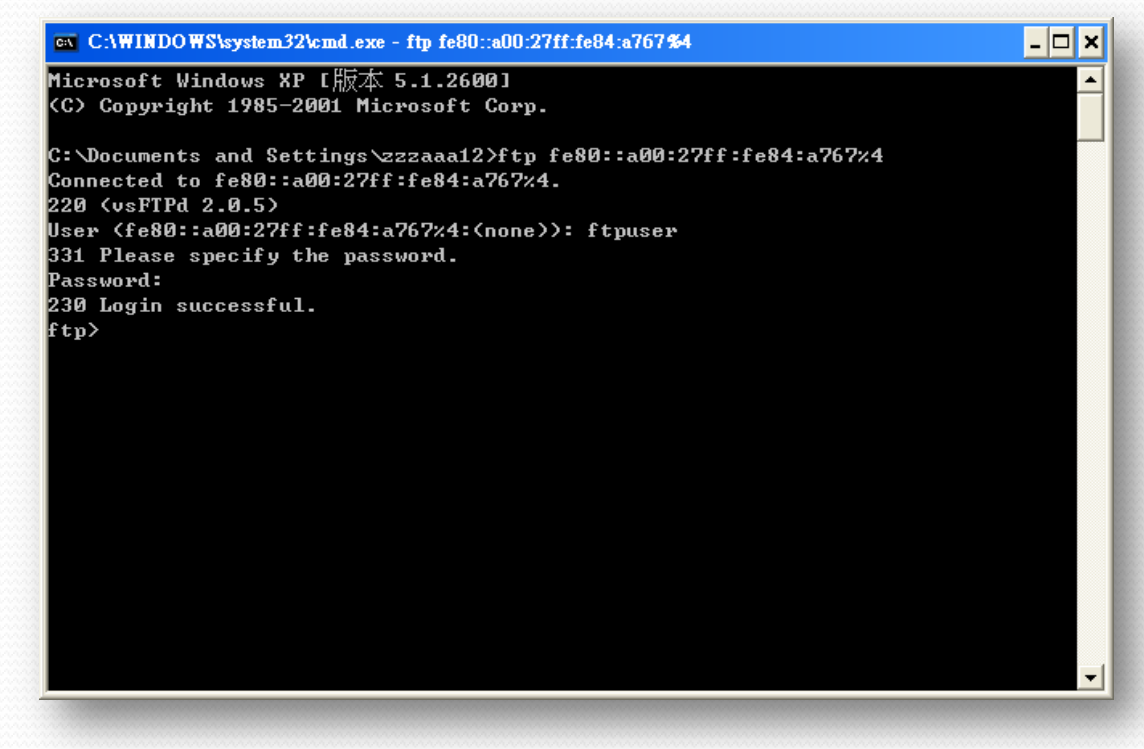

順利透過IPv6連線到FTP Server

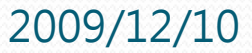

# 參考資料

#### http://linux.vbird.org/linux\_server/0410vsftpd.php

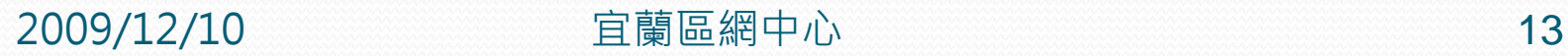

#### END

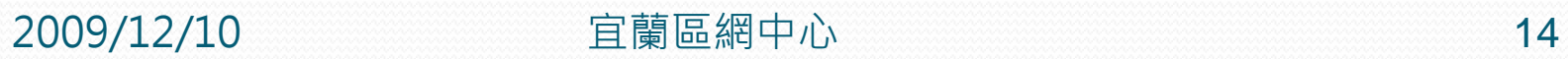